## Kreiranje novog skladišta za vrednosno vođenje maloprodaje

Poslednja izmena 25/07/2024 10:44 am CEST

Ako nam je modul zaliha već pokrenut, novo skladište otvaramo kroz korake **Šifarnici > Skladišta > Nov** unosimo sledeće podatke o skladištu:

- Naziv skladišta
- Šifru skladišta od najmanje dve cifre
- Mesto ukoliko želimo da unesemo
- Vođenje zaliha: Zalihe maloprodaje se isključivo vode po prodajnoj vrednosti sa PDV-om
- Vrednosno vođenje: Označavamo ukoliko **želimo vrednosno da vodimo**

## **maloprodaju**

- Knjiženje zaliha: knjiženje maloprodajnih zaliha je isključivo po prodajnoj vrednosti
- Konto zaliha
- Konto RUC
- Konto PDV-a po opštoj stopi
- Konto PDV-a po posebnoj stopi

Za otvaranje vrednosne maloprodaje **bitno je izabrati vođenje zaliha po prodajnoj ceni i označiti da je u pitanju Vrednosno vođenje.**

## Skladišta

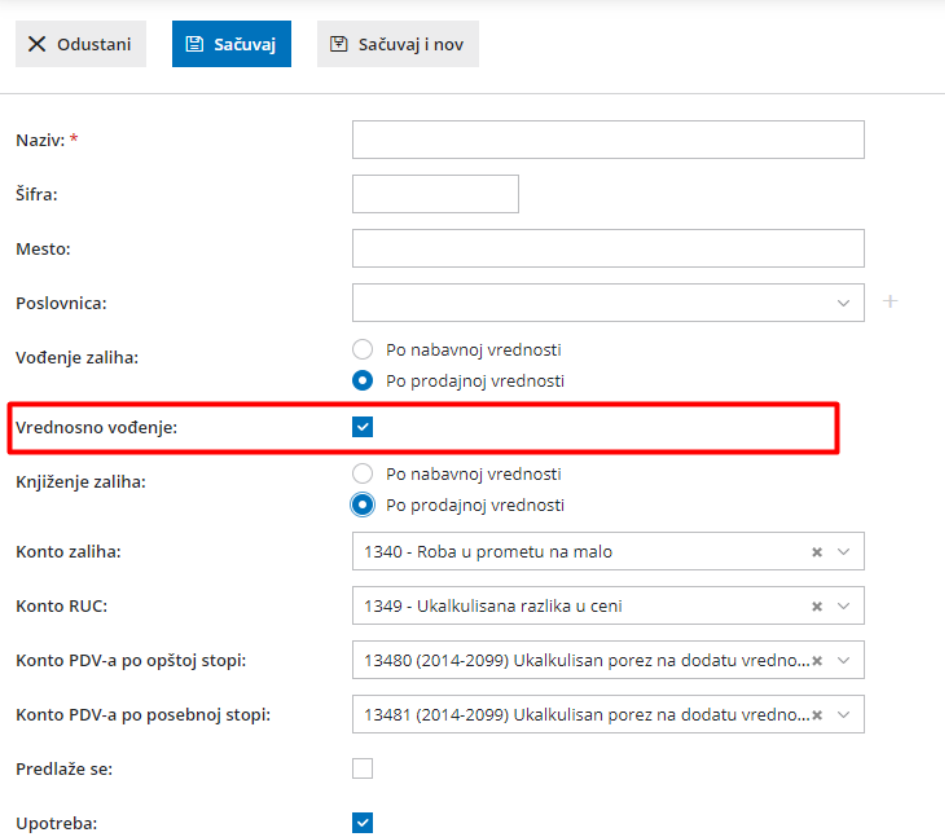

Otvaranjem ovako podešenog skladišta, **automatski se u šifarniku artikala otavaraju novi sistemski artikli po stopama PDV-a**, koji se isključivo mogu koristiti kao vrednosno razduženje skladišta.

Takođe, otvaranjem skladišta maloprodaje **automatski se otvara cenovnik za otvoreno skladište u šifarniku cenovnika**.